## **Creating an Application on the PostgreSQL Platform**

The dialog box used to create a new application opens after pressing the **Create New Application** button (or by right-clicking on the **Application** and selecting **New application**).

In the window, select the DB platform "Sybase | PostgreSQL | MS SQL Server"

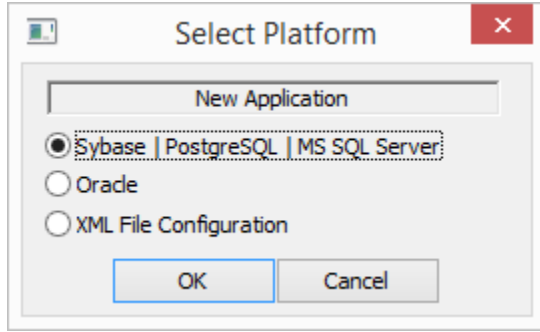

After approval, a[n application configuration dialog](https://doc.ipesoft.com/display/D2DOCV21EN/Application+Configuration) will open in which select the PostgreSQL DB platform.

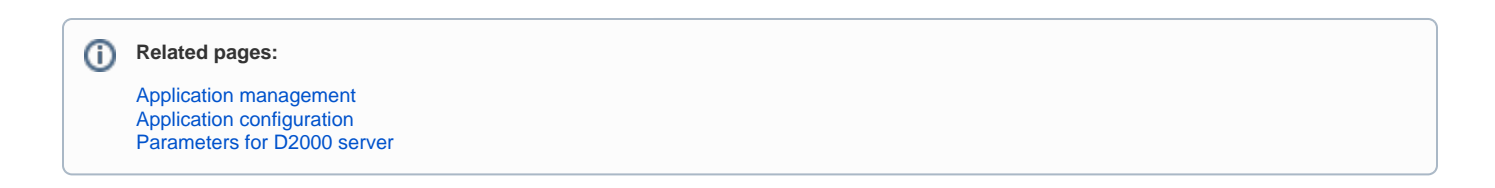